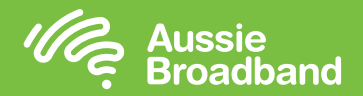

# **配置您的调制解调器/路由器**

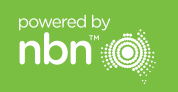

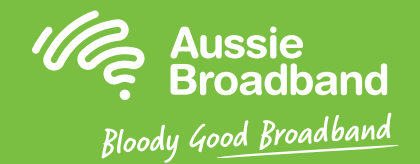

### **澳洲宽带nbn™**

- 1. 打开网页浏览器。
- 2. 在地址栏输入192.168.20.1 。
- 3. 您会收到提示,要么进入安装向导,要么跳到主菜单。 请点击"No, skip to main menu",然后输入用户名和密码。 如果您的调制解调器/路由器已恢复出厂设置, 则用户名和密码都应该是"admin"。
- 4. 请点击屏幕左侧的"Internet"。
- 5. 请点击"Create New"。
- 6. 请在"Description"栏填写"Aussie Broadband"。 在"Internet Service"栏请选择"Ethernet WAN"。 在"Connection Type"栏请选择"Dynamic IP"。
- 7. 请点击"Apply"按钮。
- 8. 请点击"Apply/Save"按钮。
- 9. 祝贺您,您现在就应该能访问互联网了(请参阅《澳洲宽带nbn™连接指南》的第3页 了解无线网络的更多信息)。

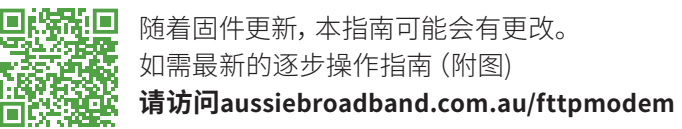

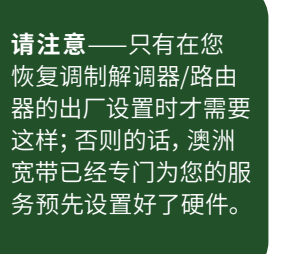

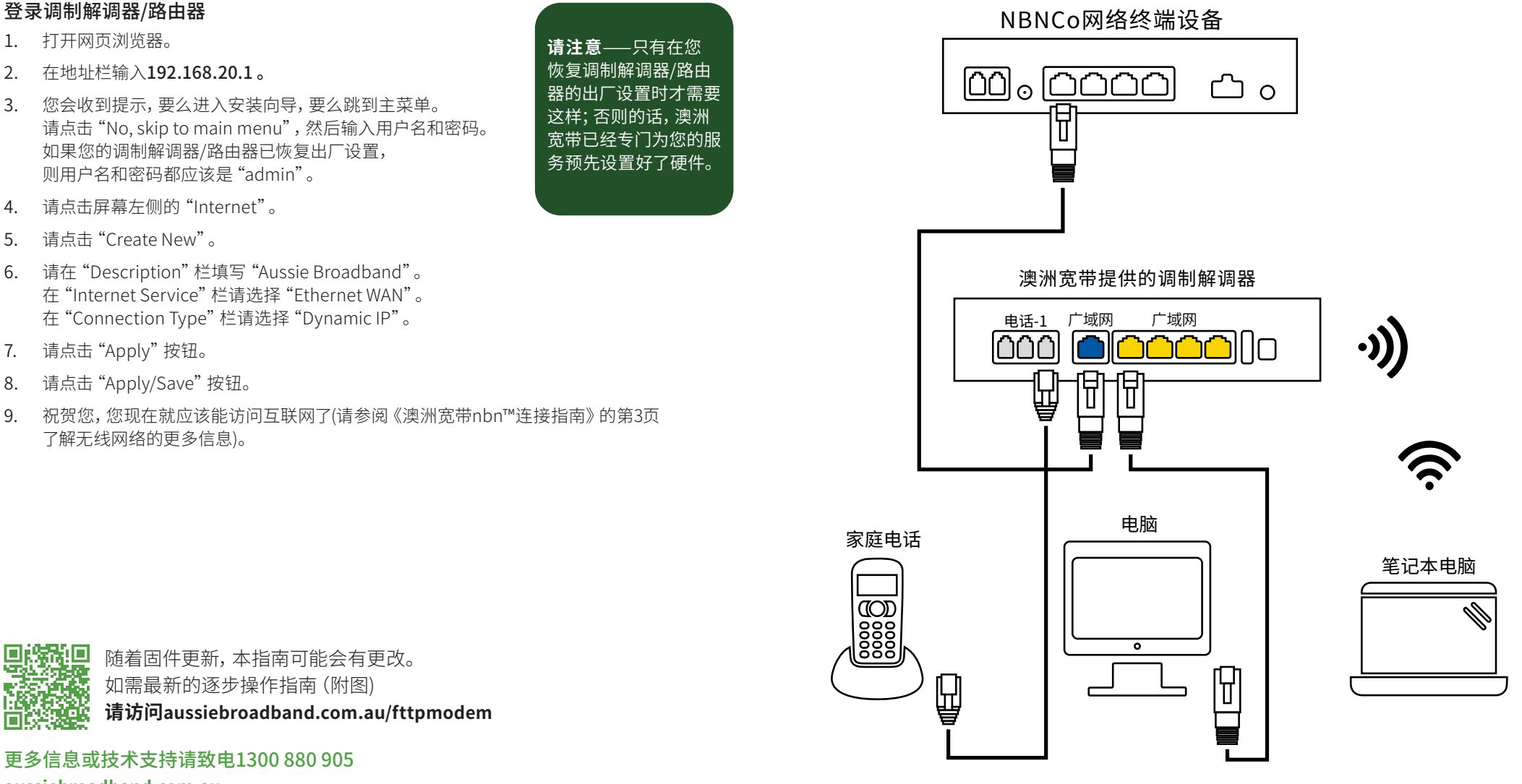

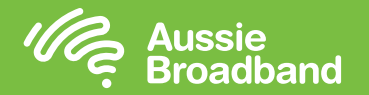

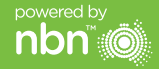

## **了解您的nbn™**

#### **您的nbn™ 连接盒**

nbn™在您家中安装了一个连接盒,该设备底端有许多接口(其中只有一个连接了澳 洲宽带),您可以使用这些接口来将您的设备连接到nbn™。

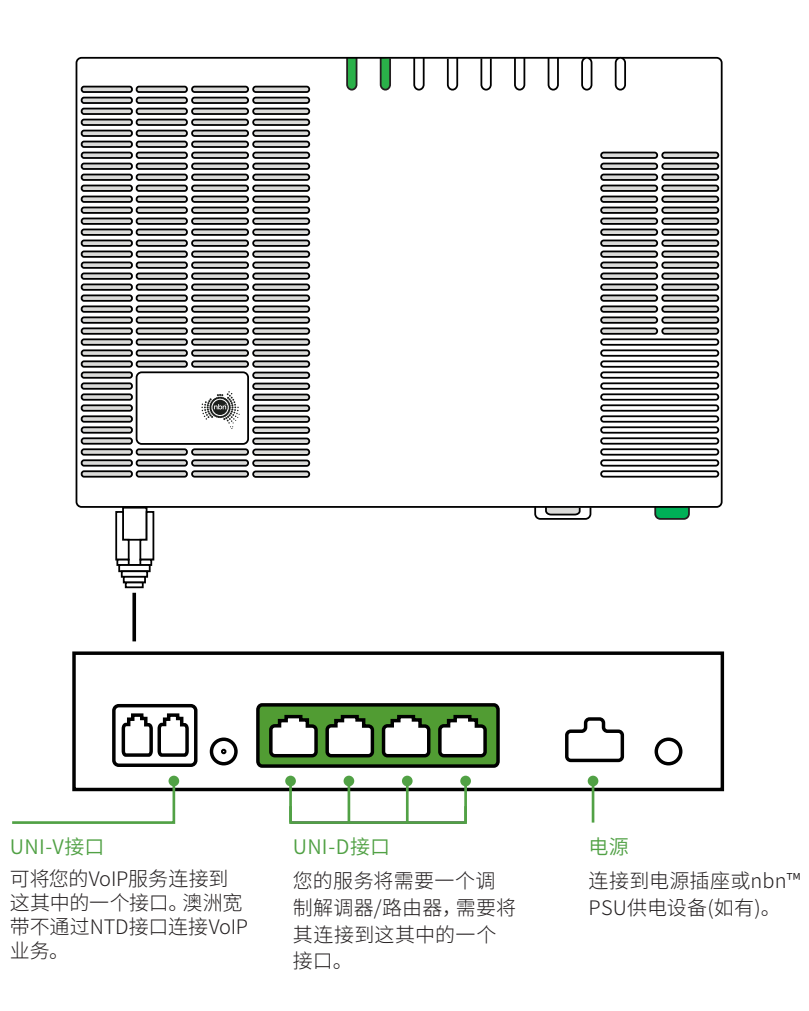

#### **了解nbn™连接盒上指示灯的含义**

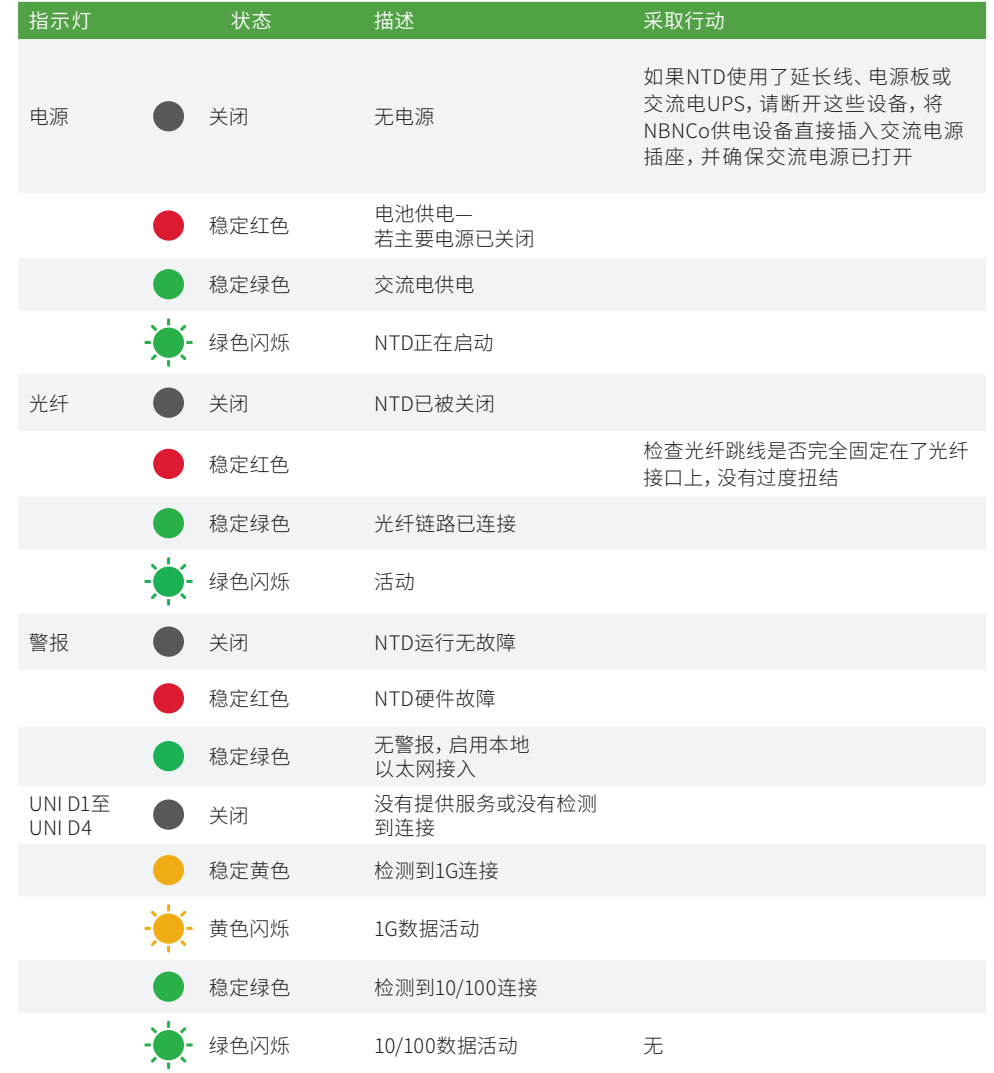